# РУКОВОДСТВО ПОЛЬЗОВАТЕЛЯ КТШЛ 2.320.202 РП **ТЕРМОДАТ-16Е6**

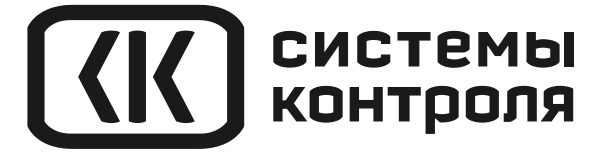

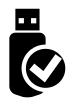

## **СОДЕРЖАНИЕ**

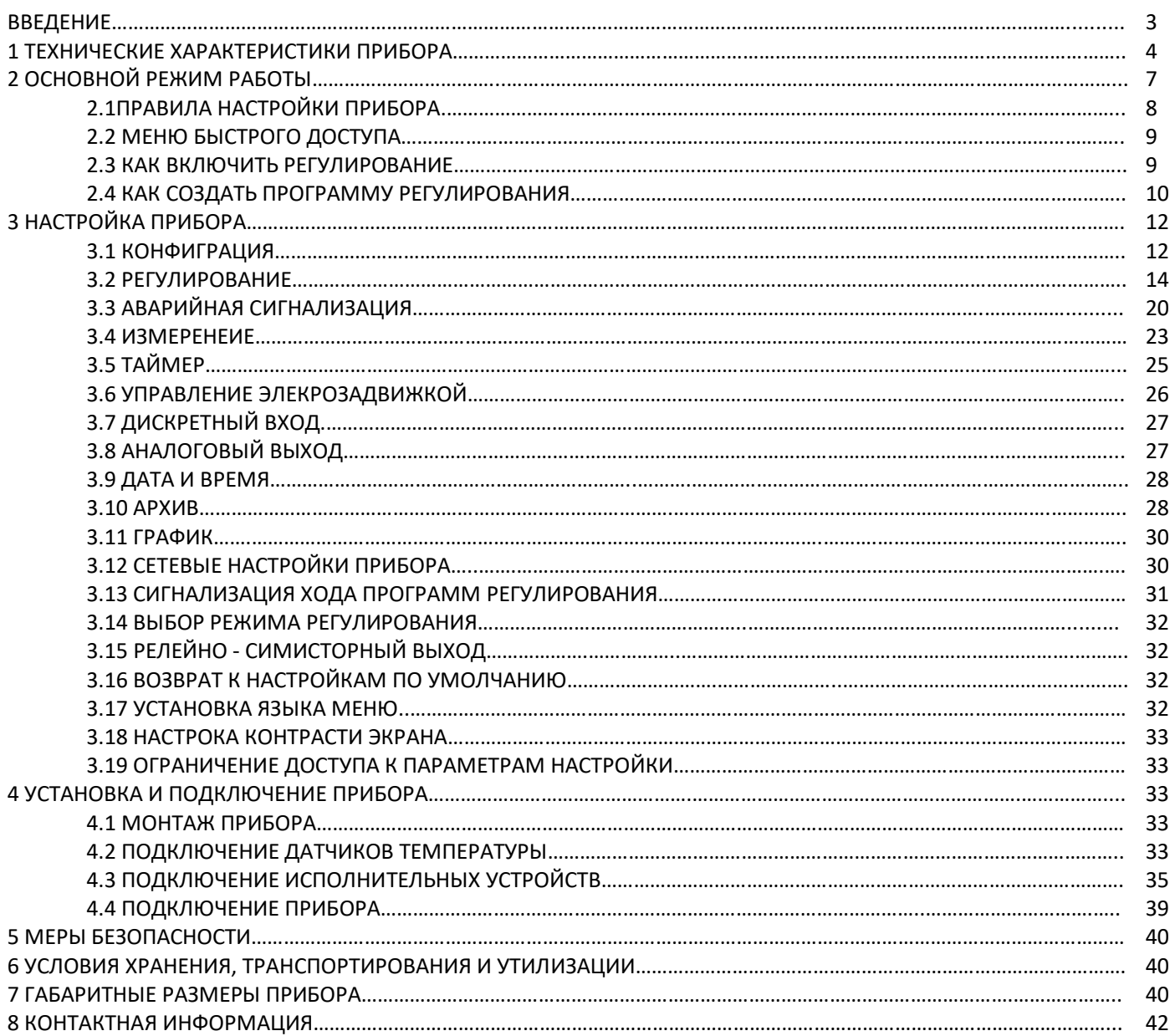

#### **ВВЕДЕНИЕ**

Благодарим Вас за выбор регулятора температуры Термодат-16Е6.

Термодат-16Е6 предназначен для измерения и регулирования температуры. Регулирование температуры может осуществляться по программе - графику технологического процесса. Программа может содержать участки роста и снижения температуры с заданной скоростью, а также участки поддержания температуры в течение заданного времени. Запуск программ происходит из меню прибора или по нажатию кнопки, подключенной к дискретному входу.

Прибор регулирует температуру по пропорционально–интегральнодифференциальному закону (ПИД), двухпозиционному закону или по трехпозиционному закону (при использовании задвижки с электроприводом).

Термодат-16Е6 имеет универсальный измерительный вход, дискретный вход и 5 выходов. Универсальный вход предназначен для подключения температурных датчиков (термопар, термометров сопротивления). К выходам подключаются исполнительные устройства – пускатели, сигнализаторы, силовые блоки. С помощью кнопки, подключенной к дискретному входу можно дистанционно включать/выключать процесс регулирования.

Прибор может управлять как нагревательными (например, ТЭН), так охладительными (вентилятор, компрессор) устройствами. Предусмотрен также особый комбинированный режим – одновременное управление нагревателем и охладителем.

Термодат-16Е6 имеет развитую систему аварийной и предупредительной сигнализаций. В настройках прибора имеется три независимых профиля аварийной сигнализации. Каждый профиль позволяет настроить пять различных типов сигнализации, в том числе и сигнализацию об обрыве датчика и о неисправности контура регулирования. Аварийную сигнализацию можно назначить на любой выход прибора.

Прибор снабжен интерфейсом RS485 для связи с компьютером. Протокол связи ModbusASCII или ModbusRTU. Уставки температуры и другие параметры прибора могут задаваться и редактироваться с компьютера. Для подключения к компьютеру необходим преобразователь интерфейса USB/RS485 типа СК201. К одному устройству СК201 может быть подключено до 128 приборов. Допустимая длина линии RS485 - 1200 метров.

Модель прибора с опцией Ethernet можно подключить к локальной сети через разъем типа RJ45 на задней панели прибора.

Компьютерная программа TermodatNet позволяет организовать автоматический опрос нескольких приборов, наблюдать на экране компьютера графики температур, получать из приборов архивные записи, распечатывать и сохранять данные в различных форматах.

Прибор оборудован архивной памятью для записи графика температуры. Измеренная температура записывается во встроенную Flash память с привязкой к реальному времени и календарю. Архив может быть просмотрен непосредственно на приборе в виде графика, передан на компьютер через интерфейс RS485 или сохранен на USB-flash носитель («флешку») для дальнейшей обработки (для моделей с USB-портом).

3

## **1 ТЕХНИЧЕСКИЕ ХАРАКТЕРИСТИКИ ПРИБОРА**

В таблице 1 описаны основные характеристики и возможности прибора Термодат-

## 16Е6.

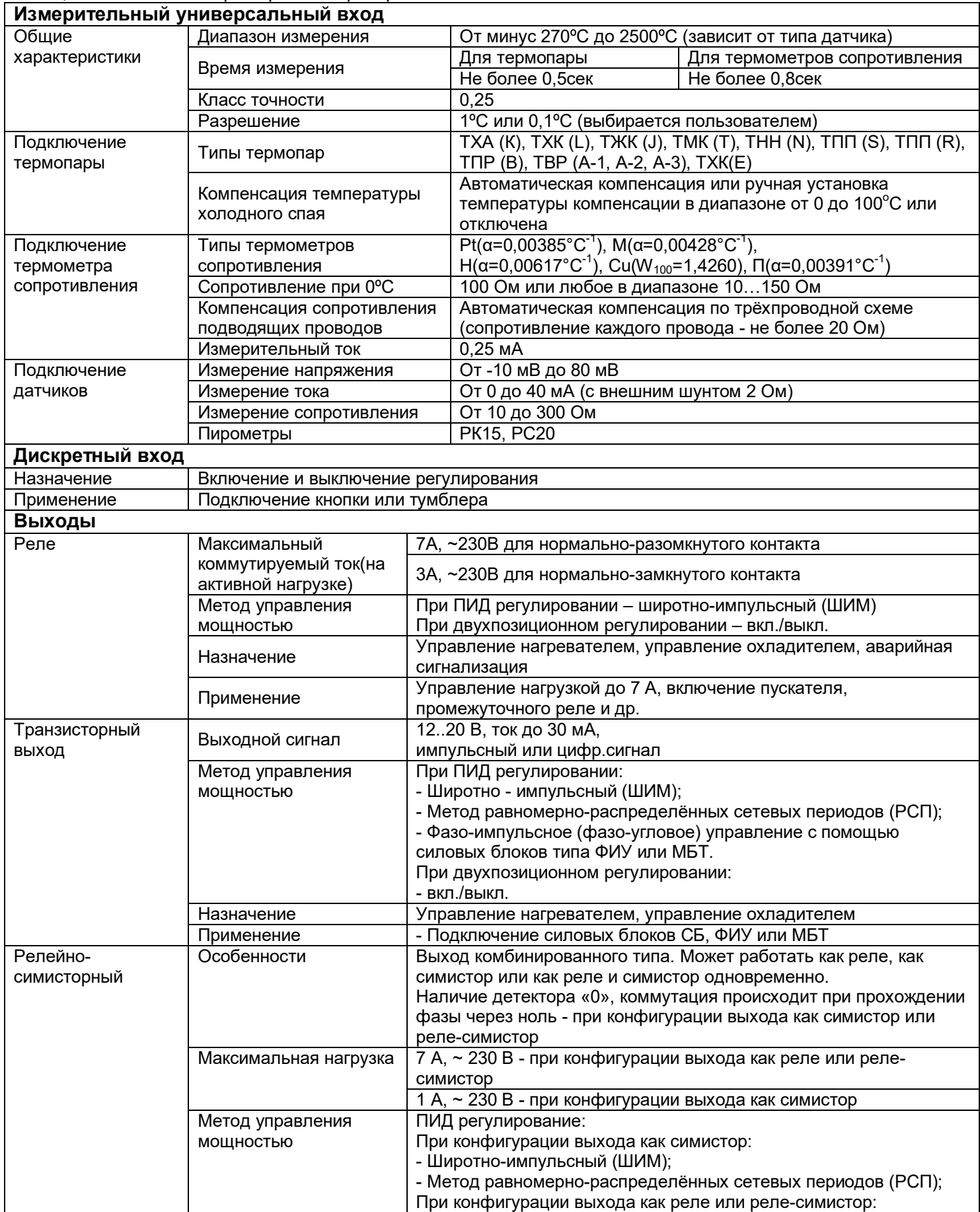

Таблица 1-Технические характеристики прибора.

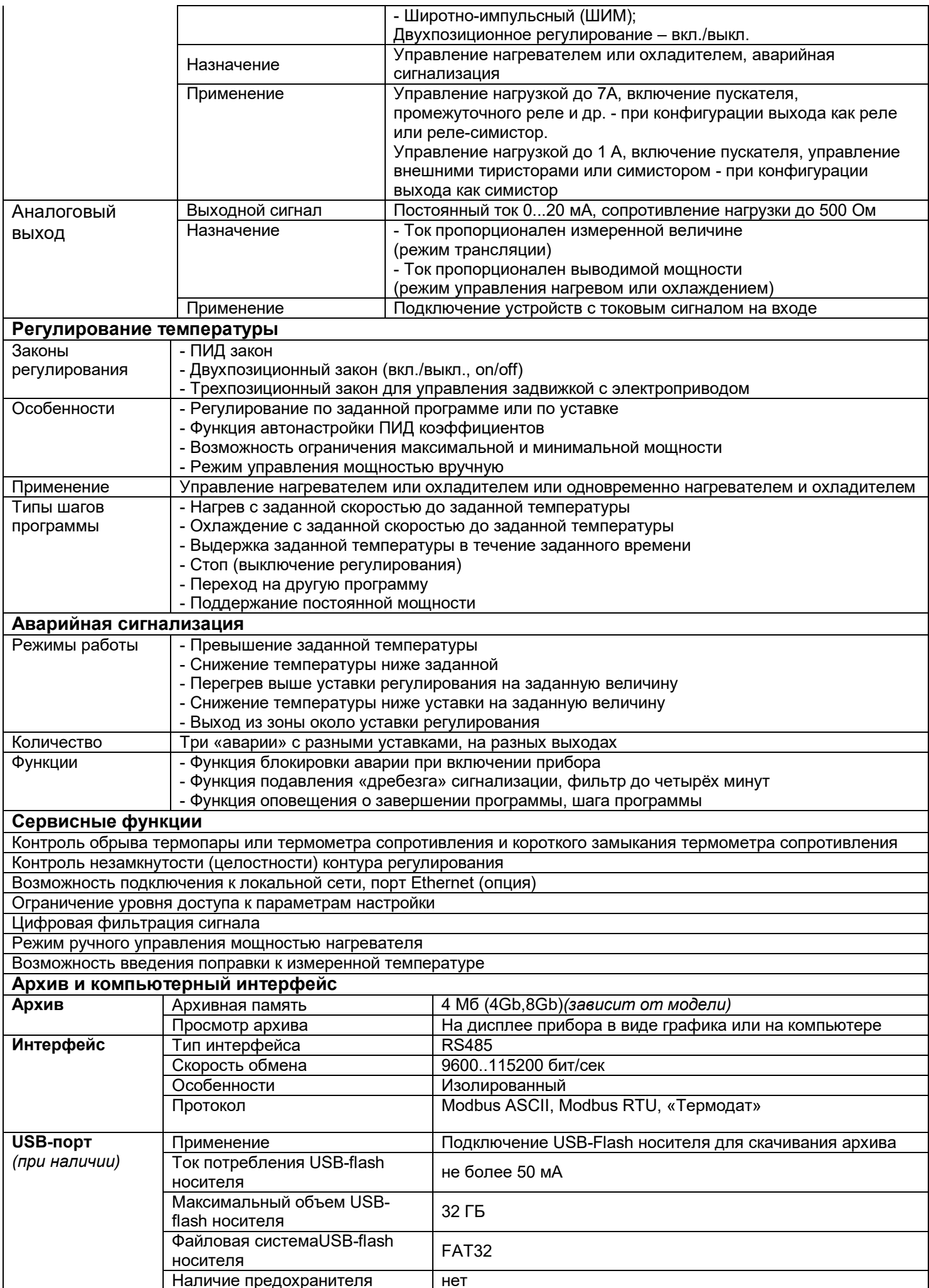

## **Питание**

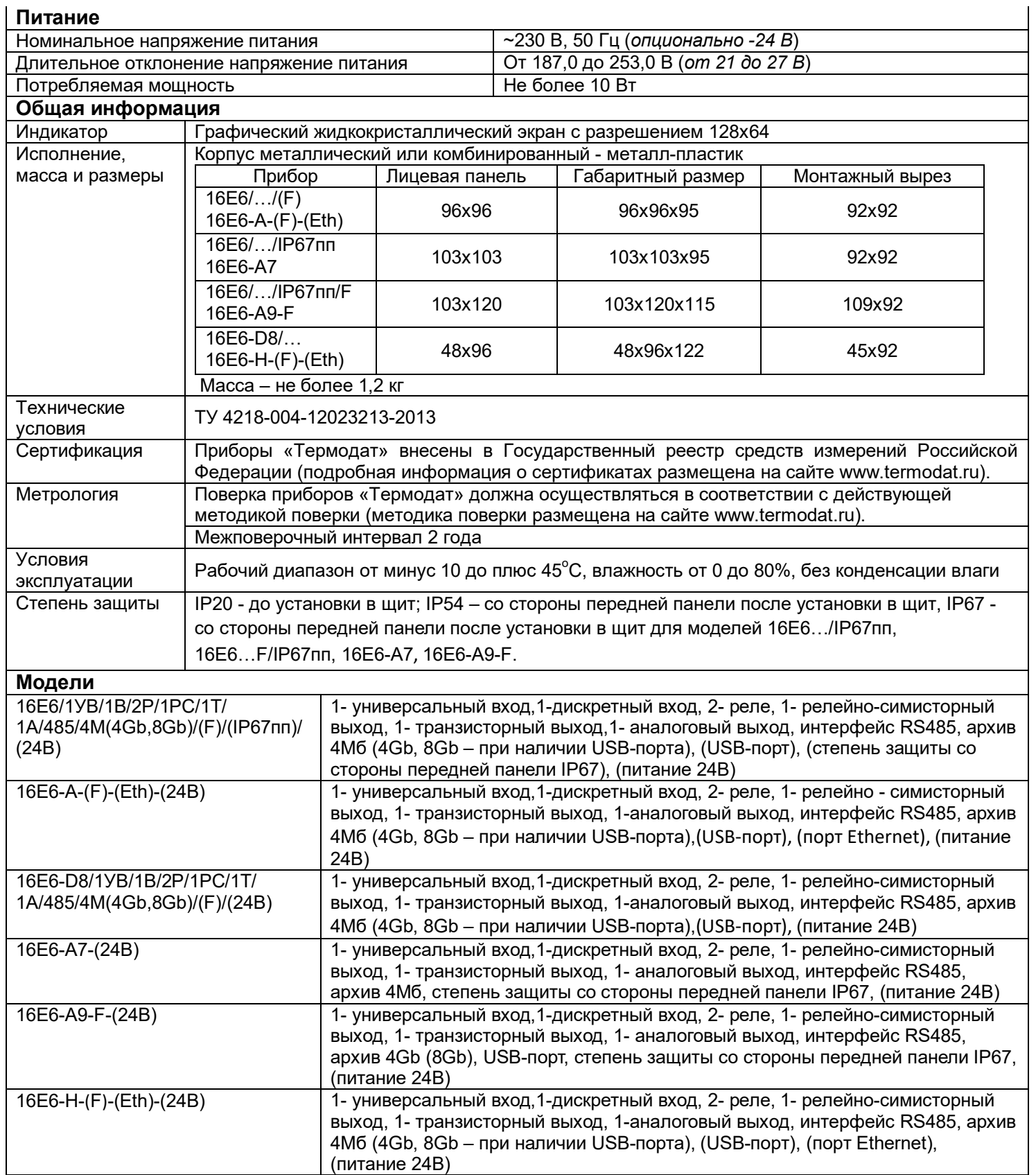

\*- наличие функций, указанных в скобках, зависит от модели.

## **2 ОСНОВНОЙ РЕЖИМ РАБОТЫ**

Установите Термодат-16Е6 и включите его. После короткой процедуры самотестирования прибор готов к работе. Перед вами основной режим работы прибора. В этом режиме прибор отображает либо график измеренного значения, либо основную информацию в буквенно-цифровом формате. Как выбрать режим индикации описывается ниже.

На рисунке 1 представлен режим индикации «Текст – значение крупно».

![](_page_6_Figure_3.jpeg)

*Рисунок 1. Режим индикации «Текст- значение крупно»*

Для вывода на экран информации о программе регулирования нажмите кнопку  $\nabla$ . На экране появится информация о текущей программе регулирования: номер текущей программы и текущего шага, измеренная температура и температура регулирования (SP), время работы с момента запуска процесса регулирования (В.р.) и тип текущего шага программы.

На рисунке 2 представлен режим индикации «Текст - состояние программы».

![](_page_7_Figure_2.jpeg)

Рисунок 2. Режим индикации «Текст- состояние программы»

Если датчик не подключен или неисправен, вместо значения температуры выводится слово «ОБРЫВ». Если регулирование выключено, то значение уставки не выводится. Если регулирование приостановлено, то выводится надпись «ПАУЗА».

## 2.1 ПРАВИЛА НАСТРОЙКИ ПРИБОРА

Параметры настройки прибора сгруппированы в разделы, а разделы объединены в главы (группы параметров). В верхней строке над главным меню отображается номер главы (группы параметров) и раздела.

![](_page_7_Picture_88.jpeg)

Простое нажатие на кнопку □ открывает меню быстрого доступа.

Долгое нажатие на кнопку □ (около 5 секунд) открывает режим настройки прибора и редактор программ регулирования.

## Назначение кнопок в режиме настройки

В таблице 2 описаны назначение кнопок в режиме настройки прибора.

Таблица 2 – Назначение кнолок прибора

![](_page_7_Picture_89.jpeg)

Выход из режима настройки – одновременное нажатие кнопок □ и つ.

## **2.2 МЕНЮ БЫСТРОГО ДОСТУПА**

В меню быстрого доступа находятся часто используемые команды оператора для удобства управления процессом регулирования. Нажмите кнопку<sup>∩</sup>. Перед вами меню из двух строчек:

Первая строчка

Если выбран режим «регулирование по программе»:

«**ЗАПУСК ПРОГРАММ**» - выполняется запуск, приостановка и остановка программ регулирования.

Если выбран режим «регулирование по уставке»:

Или **«УСТАВКИ»-** задается уставка регулирования SP и скорость изменения уставки V. Выбор режима регулирования производится в Главе 14.

Вторая строчка

«**ОСНОВНОЙ ЭКРАН**» выбирается режим индикации прибора. Есть два режима: «**ТЕКСТ**» и «**ГРАФИК**».

![](_page_8_Figure_9.jpeg)

*Рисунок 3. Режим индикации «График»*

## **2.3 КАК ВКЛЮЧИТЬ РЕГУЛИРОВАНИЕ**

Войдите в меню быстрого доступа.

Если выбран режим «регулирование по программе»:

-выберите пункт «**ЗАПУСК ПРОГРАММ**». Выберите нужную программу и номер начального шага и включите регулирование, выбрав значение «**ДА**».

-при выборе значения «Пауза» программа регулирования будет приостановлена, т.е. прибор будет продолжать регулировать, но значение уставки изменяться не будет.

Если выбран режим «регулирование по уставке»:

- выберите пункт **«Уставки»**
- задайте уставку регулирования SP
- задайте скорость изменения уставки V.

![](_page_8_Picture_20.jpeg)

 $\Rightarrow$ 

![](_page_8_Picture_176.jpeg)

## 2.4 КАК СОЗДАТЬ ПРОГРАММУ РЕГУЛИРОВАНИЯ

Термодат-16Е6 может осуществлять регулирование температуры по заранее заданной программе. Для этого в Главе 14 необходимо установить режим регулирования по программе. Программа состоит из набора шагов, выполняемых последовательно один за другим. Прибор хранит в памяти 80 программ регулирования, по 10 шагов каждая. Программа может содержать участки роста, снижения и поддержания температуры. Для получения более длинных программ можно объединять несколько программ в одну с помощью типа шага «переход».

1. Нажмите и удерживайте кнопку  $\Box$ . Выберите пункт «Редактор программ».

2. Выберите номер программы. Установите номер шага 1.

3. Выберите тип шага программы и установите его параметры.

4. Последовательно установите параметры для всех шагов программы. Программа должна заканчиваться типом шага «СТОП» или «ПЕРЕХОД».

Б. Нажмите кнопку Э. На экране отобразится график процесса регулирования, полученный после составления программы. Чтобы вернуться в режим редактирования шагов, нажмите кнопку  $\Box$ .

В таблице 3 описаны типы шагов программы регулирования.

![](_page_9_Picture_59.jpeg)

Таблица 3 - Описание типов шагов программы регулирования.

\* Указанный выход будет включен в течение шага при условии:

1. Этот выход не задействован (см. пункт меню 1.2 на странице 13 данного руководства)

2. В «Параметрах шага программы» параметр «включен» - «да» (см. пункт меню 2.8 на странице 20 данного руководства)

Параметры шага программы настраиваются в разделе 2.8 настоящего руководства по эксплуатации.

![](_page_10_Picture_236.jpeg)

Таблица 4 – Настройка коэффициентов.

Приведем пример создания программы.

![](_page_10_Figure_6.jpeg)

*Рисунок 4 –График режима термообработки*

На рисунке 4 изображен пример графика режима термообработки. Количество шагов программы – 4.

Первый шаг – **Нагрев** до 100°С за 20 мин., т.е. со скоростью 240°С/ч. В качестве начальной температуры используется фактическая температура объекта.

Второй шаг – Выдержка 100°С в течение 2,5 часов, т.е. 150 мин.

Третий шаг – **Охлаждение** от 100<sup>°</sup>С до 30<sup>°</sup>С за 3,5 часа, т.е. со скоростью 20<sup>°</sup>С/ч Четвертый шаг – **Стоп** – остановка программы.

## **3 НАСТРОЙКА ПРИБОРА 3.1 КОНФИГУРАЦИЯ**

## **Вход 1.1**

Напомним, что долгое нажатие кнопки  $\Box$ открывает режим настройки прибора.

В первом разделе данной главы задается тип используемого датчика. Например, если подключена термопара хромель-копель, выберите «**ХК(L)**».

В главном меню выберите пункт «Вход» и настройте типы датчика согласно таблице 5.

![](_page_11_Picture_353.jpeg)

*Примечание* Верхний диапазон измерения платиновых термометров сопротивления указан для датчиков с сопротивлением при 0°С равным 100 Ом и сопротивлении подводящих проводов по 20 Ом. При меньших сопротивлениях верхний диапазон измерения будет выше.

1

В этом разделе необходимо выбрать назначение для каждого выхода. Термодат-16Е6 имеет 5 выходов. На каждый выход (за исключением аналогового) можно назначить управление нагревателем, охладителем, сигнализацию хода программ или один из профилей аварийной сигнализации. Текущее состояние каждого выхода (кроме аналогового) отображается на передней панели. Если выход включен – он будет выделен. В таблице 6 представлено описание параметров настройки выхода.

![](_page_12_Picture_204.jpeg)

![](_page_12_Picture_205.jpeg)

Если выход не используется, рекомендуем его отключить – выбрать значение «**Выключен**».

*Внимание! При установке назначения выхода следует помнить о том, что прибор не выполняет одну и ту же функцию на разных выходах. Например, не управляет двумя нагревателями. Поэтому, при переносе нагревателя с первого выхода на второй, первый – автоматически выключается, т.е. устанавливается значение «Выключен».*

#### 3.2 РЕГУЛИРОВАНИЕ

Термодат-16Е6 может регулировать температуру при помощи двухпозиционного, трехпозиционного или ПИД закона регулирования.

Наиболее простой закон регулирования температуры - двухпозиционный. На нагреватель подается полная мощность до достижения уставки, после чего подача мощности прекращается. Несмотря на это, разогретый нагреватель продолжает отдавать тепло и температура объекта какое-то время продолжает нарастать, что приводит к перегреву. При последующем остывании объекта, по достижении уставки, на нагреватель вновь подается полная мошность. Нагреватель сначала разогревает себя, затем окружающие области объекта, и, таким образом, охлаждение будет продолжаться до тех пор, пока волна тепла не достигнет датчика температуры. Следовательно, реальная температура может оказаться значительно ниже заданного значения. Таким образом, при двухпозиционном законе регулирования возможны значительные колебания температуры около заданного значения.

Повысить точность регулирования можно, применяя пропорционально-интегральнодифференциальный закон регулирования (ПИД закон).

ПИД предполагает уменьшение мощности, подаваемой на нагреватель, по мере приближения температуры объекта  $\mathsf{K}$ заданной температуре. Kpome того. установившемся режиме регулирования по ПИД закону прибор определяет величину тепловой мощности, необходимую для компенсации тепловых потерь и поддержания заданной температуры.

ПИД  $2.1$ 

Для работы ПИД закона регулирования необходимо задать три коэффициента пропорциональный, интегральный и дифференциальный. Вы можете задать эти коэффициенты вручную или прибор может определить их в автоматическом режиме (настройка автоматического режима представлена в Главе 2 раздел 5).

В таблице 7 представлено описание группы параметров настройки ПИД закона регулирования.

![](_page_13_Picture_109.jpeg)

#### Таблица 7 - Настройка ПИД - закона регулирования.

#### Нагреватель

Настройка нагревателя состоит из двух этапов - это выбор закона регулирования и выбор метода управления мощностью нагревателя.

 $2.2$ 

#### ЗАКОН РЕГУЛИРОВАНИЯ

Прибор осуществляет регулирование по ПИД закону, по двухпозиционному закону или по трехпозиционному закону.

#### **Закон нагрева трехпозиционный**

Включение и настройка трехпозиционного закона регулирования описаны в пункте **3.6** настоящего руководства.

#### **Закон нагрева двухпозиционный**

При двухпозиционном регулировании необходимо установить величину гистерезиса (Δ)и минимальное время между включениями и выключениями нагревателя («время выхода»), минимальную и максимальную мощность.

В таблице 8 представлено описание параметров настройки нагревателя при двухпозиционном регулировании.

![](_page_14_Picture_196.jpeg)

Таблица 8 –Настройка параметров нагревателя при двухпозиционном регулировании.

Гистерезис необходим, чтобы предотвратить слишком частое включение нагревателя. Выход включен, пока температура не достигнет значения уставки. При достижении уставки выход выключается. Повторное включение происходит после снижения температуры ниже уставки на величину гистерезиса. Гистерезис задаётся в градусах. Обычно значение гистерезиса равно 1…10 градусам.

«Время выхода» - это дополнительный параметр, используется для того, чтобы не допускать слишком частые включения электромагнитного пускателя.

Например, зададим «время выхода» равное 5 минутам. Если температура в электропечи понизится, выход включит пускатель. Пускатель останется включенным на время не менее 5 минут, даже если печь перегрелась. После выключения пускателя он не включится ранее, чем через пять минут, даже если печь остыла.

Несмотря на то, что двухпозиционный закон регулирования предусматривает подачу мощности либо 0%, либо 100%, в приборе есть возможность изменить значения минимальной и максимальной мощности.

## **Закон нагрева ПИД**

При ПИД регулировании необходимо установить минимальную и максимальную мощность.

В таблице 9 представлено описание параметров настройки нагревателя при ПИД регулировании.

Таблица 9 –Настройка параметров нагревателя при ПИД регулировании.

| Паі<br>эаметр | Значение                | Комментарии                              |
|---------------|-------------------------|------------------------------------------|
| Ð             | 100%<br>סם נ<br>^¬<br>ີ | Максимальная/<br>МОШНОСТЬ<br>минимальная |

#### **МЕТОД НАГРЕВА**

При использовании метода **широтно-импульсной модуляции (ШИМ)** нагреватель

включается на долю периода ШИМ. Метод может быть реализован на всех типах выходов: реле, транзисторном и симисторном. Средняя мощность изменяется путем изменения соотношения времен включенного и выключенного состояний нагревателя. Период срабатывания реле (период ШИМ) задается пользователем. При использовании пускателей, для продления срока их службы, период ШИМ следует

выбрать большим, сотни секунд. Для тиристорных силовых блоков или мощных симисторов, которым частые переключения не вредят, период ШИМ можно задать несколько секунд. Период ШИМ по умолчанию устанавливается 5 секунд для С- и Твыходов и 120 секунд для реле.

При **методе равномерно распределенных рабочих сетевых периодов (РСП)** ток через нагреватель периодически включается на один или несколько сетевых периодов. Мощность нагревателя испытывает меньшие колебания во времени, чем при использовании ШИМ. Этот метод очень хорош в лабораторных условиях при малых мощностях нагревателя. Не используйте метод при мощностях более 5 кВт. Недопустимо использование метода РСП при индуктивной нагрузке.

**Фазоимпульсное управление (ФИУ)** позволяет плавно изменять мощность на нагревателе. Метод реализуется только на транзисторном выходе. При этом по транзисторному выходу в цифровом виде передается требуемая мощность, а фазоимпульсное управление реализуется внешними блоками ФИУ или МБТ. Тиристоры открываются с регулируемой фазовой задержкой от 0 до 180° каждый сетевой полупериод. Метод хорошо использовать для работы с нагревателями с малой тепловой инерцией. Фазоимпульсное управление часто используют для работы с понижающими трансформаторами

с низкоомной нагрузкой во вторичной обмотке. Параметр **P**позволяет ограничить максимальную и минимальную мощность, выводимую на нагреватель. Максимальную мощность ограничивают для предотвращения разрушения нагревателя при подаче полной мощности, для уменьшения скорости нагрева при слишком мощных нагревателях и улучшения точности регулирования температуры. Ограничение минимальной мощности нагревателя используется реже, например, для нагревателя с сильной зависимостью сопротивления от температуры (силитовый стержень). Для увеличения ресурса такого нагревателя его нужно медленно разогревать, а разогретому– не давать остыть ниже некоторой температуры.

**Ф-2** – метод ФИУ, только для снятых с производства силовых блоков ФИУ (как правило, выпущенных до 2010 года), оставлен для совместимости.

![](_page_15_Figure_8.jpeg)

![](_page_15_Figure_9.jpeg)

![](_page_15_Figure_10.jpeg)

16

#### В таблице 10 представлено описание настройки параметров метода нагрева.

![](_page_16_Picture_74.jpeg)

![](_page_16_Picture_75.jpeg)

#### Охладитель

 $2.3$ 

Настройка охладителя, как и настройка нагревателя, состоит из двух этапов - это выбор закона регулирования и выбор метода управления мощностью охладителя. Прибор осуществляет регулирование охладителя по ПИД закону или по двухпозиционному закону

#### Закон охлаждения ПИД

Параметры при ПИД регулировании берутся аналогичные параметрам нагревателя При ПИД законе мощность охладителя регулируется методом ШИМ.

При использовании прибора для управления и нагревом и охлаждением по ПИД закону следует сделать мощность нагрева и охлаждения сопоставимыми с помощью параметра Рх/ Рг.

#### Закон охлаждения двухпозиционный

При двухпозиционном регулировании необходимо установить величину гистерезиса (Δ), минимальное время между включениями и выключениями охладителя («время выхода»).

В таблице 11 представлено описание параметров настройки охладителя при двухпозиционном регулировании.

![](_page_16_Picture_76.jpeg)

#### Tonnuuo 11 Hoetpoŭvo

Параметры трехпозиционного регулирования

Данный раздел доступен после включения трехпозиционного регулирования в Главе 6 раздел 1, а такие разделы, как «Охладитель» и «Нагреватель» станут недоступными.

В таблице 12 представлено описание настройки параметры регулирования электрозадвижки.

 $2.4$ 

Таблица 12 - Настройка параметров регулирования электрозадвижки.

| Параметр                 | Значение                            | Комментарии                                                                                                    |
|--------------------------|-------------------------------------|----------------------------------------------------------------------------------------------------|
| <b>Отклик</b>            | От 00 мин 01. сек                   | Время между управляющими импульсами (время теплового отклика)                                                             |
|                          | до 99 мин 59. сек                   |                                                                                                    |
| ∧=                       | $0,1^{\circ}$ С до 250 $^{\circ}$ С | Зона нечувствительности                                                                                                   |
| Коэффициенты             | Kp<br>От 0,1 до 999,9               | Пропорциональный коэффициент                                                                                              |
|                          | Kd<br>От 0 до 9999 сек              | Дифференциальный коэффициент                                                                                              |
| Длительность<br>импульса | Max                                 | Наибольшая длительность импульса (не должна превышать время<br>движения задвижки от одного крайнего положения до другого) |
|                          | Min                                 | Наименьшая длительность импульса                                                                                          |

Первый параметр, необходимый для настройки регулирующего механизма - это  $\Delta$  зона нечувствительности. Если измеренная температура отличается от заданной менее чем на величину зоны нечувствительности, регулирование не происходит - оба реле выключены. Второй параметр, необходимый для настройки - пропорциональный коэффициент Кр. При нагреве или охлаждении соответствующее реле замыкается на время, зависящее от разности температур между уставкой и измеренным значением Пропорциональный коэффициент Kp является коэффициентом температуры. пропорциональности между длительностью управляющих импульсов (время, на которое замыкается реле) и разностью температур. Он имеет размерность [секунда/°С]. Его величина - это длительность импульса, которая предположительно необходима для изменения температуры на один градус.

Третий параметр Kd - дифференциальный коэффициент. Длительность управляющих импульсов должна зависеть от скорости изменения температуры с обратным знаком, чтобы препятствовать резким изменениям температуры объекта. Чем быстрее остывает объект, тем больше прибор открывает задвижку, увеличивая поступление тепла. И наоборот, если температура возрастает слишком быстро, прибор начинает прикрывать задвижку. Дифференциальный коэффициент задаётся секундах  $\overline{B}$ И является коэффициентом

пропорциональности между скоростью изменения температуры и ожидаемой величиной компенсации этого изменения.

Длительность управляющих импульсов вычисляется по формуле:

Время импульса = Кр×
$$
\left[\Delta T - K d \times \frac{dT}{dt}\right]
$$

Параметр Отклик - это время теплового отклика системы. Промежуток времени между управляющими импульсами определяется временем теплового отклика системы. По сути, это временной интервал, за который изменится температура системы, вследствие изменения положения задвижки. Отклик может быть определен экспериментально и должен быть задан при настройке прибора. Предусмотрена возможность ограничения длительности управляющих импульсов для учета люфтов задвижки.

**1.**Войдите в раздел.

**2.**Задайте уставку регулирования, при которой Вы собираетесь эксплуатировать печь. **3.**Убедитесь, что температура в печи ниже уставки не менее чем на 10°С.

**4.**Выберите параметр **СТАРТ** и нажмите кнопку  $\Box$ .

Прибор начнет автоматическую настройку ПИД коэффициентов. Режим настройки на все это время будет заблокировано. Время автонастройки зависит от инерционности печи и может занять до 100 минут. Наблюдать за процессом автонастройки можно из основного режима. После появления надписи «Дождитесь...» нажмите кнопку  $\Box$ . В верхней части экрана появится мигающая надпись, указывающая в процентах о выполнении процесса автонастройки.

![](_page_18_Figure_6.jpeg)

Если в процессе настройки произошел сбой (например, прибор был обесточен), то высвечивается сообщение об ошибке.

При успешном завершении автонастройки ПИД коэффициентов новые значения коэффициентов заносятся в память прибора.

Если автоматическая настройка не дает желаемого качества регулирования, либо прибор прекращает ее из-за слишком большого времени настройки, ПИД коэффициенты следует задать вручную (смотри на сайте www.termodat.ru статью «Методы нахождения ПИД коэффициентов»).

![](_page_18_Picture_174.jpeg)

При входе в этот раздел, вы управляете мощностью сами.

В этом режиме можно наблюдать как при изменении мощности, изменяется измеряемая температура. Значение мощности устанавливается кнопками  $\nabla$  и  $\Delta$ .

При ПИД регулировании мощность задается в процентах, при двухпозиционном регулировании нагреватель либо включен, либо выключен (да/нет), при управлении электрозадвижкой подаются импульсы открытия или закрытия задвижки.

![](_page_18_Picture_175.jpeg)

Выход из этого раздела возвращает режим автоматического регулирования.

#### **Обрыв датчика 2.7**

При обрыве термопары или термометра сопротивления и коротком замыкании термометра сопротивления, по умолчанию, прибор выключает нагреватель и выключает охладитель. Иногда, для ответственных технологических процессов, разумно задать некоторую мощность на нагревателе, либо на охладителе, не допускающую остывания, либо чрезмерного разогрева установки.

Эта страница недоступна при управлении электрозадвижкой. При обрыве датчика движение задвижки прекращается.

![](_page_19_Picture_251.jpeg)

#### **Параметры шага прог… 2.8**

В таблице 13 представлено описание настройки параметров шага программы.

![](_page_19_Picture_252.jpeg)

Таблица 13 –Настройка параметров шага программы.

В разделе «Редактор программ» устанавливаются основные параметры шагов программы. Условия перехода с одного шага на другой всегда Tрсч = SP, т.е. прибор в каждый момент отработки программы рассчитывает температуру и принимает ее за значение

![](_page_19_Picture_253.jpeg)

уставки. В данном случае, измеренная температура может отличаться от расчетной на некоторую величину. Если Вам необходимо перейти на следующий шаг программы строго по достижению заданной температуры, необходимо использовать условие перехода на следующий шаг программы Тизм = SP. Возможно, также осуществлять переход от шага к шагу программы по нажатию кнопки оператором, т.е. «Вручную».

ПИД коэффициенты и максимальная мощность для выбранного шага, отличные от заданных в разделе «Настройка нагревателя», задаются в пункте «Частные, МахР».

#### **3.3 АВАРИЙНАЯ СИГНАЛИЗАЦИЯ**

В этой главе рассматривается настройка трех профилей аварийной сигнализации. Предполагается, что все они будут назначены на разные выходы. Для каждой «аварии» устанавливается своя предельная температура (аварийная уставка). Например, один выход, с наименьшей уставкой, может быть настроен на предупредительную сигнализацию, второй – на предельно допустимую уставку, сигнализирующую об аварийной ситуации, а третий выход – с уставкой, превышающей предельно допустимую, может отключить регулирование. Или, например, можно назначить предварительную и аварийную сигнализацию на два выхода, а на третий – сигнализацию об отказе датчика (обрыв термопары, термометра сопротивления, короткое замыкание термометра сопротивления) или об окончании программы регулирования.

Перевести выходы в режим аварийной сигнализации следует в «Выходы», глава 1, раздел 2.

При наступлении любой аварийной ситуации будет мигать одиночный индикатор, а также в режиме вывода информации «**текст**» на дисплее будет мигать строка «**!Сигнализация**».

Одновременно можно выбрать три типа аварии – один по температуре, второй по обрыву датчика, третий – по незамкнутости контура регулирования. Аварийная сигнализация появится при любом из этих событий.

#### **Сигнализация 1 3.1**

В таблице 14 представлено описание настройки аварийной сигнализации.

Таблица 14 –Настройка аварийной сигнализации.

| Параметр                | Значение            | Комментарии                                                                                                    |
|-------------------------|---------------------|----------------------------------------------------------------------------------------------------|
| Тип:                    | Нет                 | Авария 1 не используется                                                                                                    |
|                         | Допуск(+)           | Авария 1 регистрируется, если измеренное значение Т выше уставки<br>регулирования SP на величину TalarmT.e.T>SP+Talarm                                                                                                    |
|                         | Максимум            | Авария 1 регистрируется, если измеренное значение Т выше<br>аварийной уставки $T_{\text{alarm}}$ т.е. $T > T_{\text{alarm}}$                                                                                                    |
|                         | Допуск(-)           | Авария 1 регистрируется, если измеренное значение $T$ ниже уставки<br>регулирования SP на величину $T_{\text{alarm}}$ т.е. $T <$ SP- $T_{\text{alarm}}$                                                                                                    |
|                         | Минимум             | Авария 1 регистрируется, если измеренное значение Т ниже<br>аварийной уставки $T_{\text{alarm}}$ т.е. $T < T_{\text{alarm}}$                                                                                                    |
|                         | Диапазон            | Авария 1 регистрируется, если измеренное значение Т выходит за<br>пределы зоны около уставки регулирования SP. Ширина зоны<br>определяется величиной аварийной уставки $T_{\text{alarm}}$ , т.е. $T > SP + T_{\text{alarm}}$ или<br>$T <$ SP- $T_{\text{alarm}}$ |
| Уставка<br>сигнализации | От -999,9 до 3000°С | Значение уставки сигнализации $T_{\text{alarm}}$                                                                                                    |
| Δ                       | От 0 до 25, °С      | Гистерезис переключения аварийного выхода                                                                                                    |

#### Аварийная **СИГНАЛИЗАЦИЯ 2** и **СИГНАЛИЗАЦИЯ 3** настраиваются аналогично.

![](_page_20_Picture_342.jpeg)

В таблице 15 представлено описание настройки дополнительной аварийной сигнализации.

![](_page_20_Picture_343.jpeg)

![](_page_20_Picture_344.jpeg)

При выборе режима работы аварийного выхода, обратите внимание, что термин «выход включается» для реле обозначает, что на обмотку реле подаётся напряжение (параметр «**Выход**» равен «**включать**»). Таким образом, при аварии нормально разомкнутые контакты замыкаются, нормально замкнутые размыкаются.

Доп. сигнализация Блокивована: ЕВТ ФИЛЬТР: **Scek** тильте.<br>Обрыв датчика:Нет<br>Обрыв контура:Да Выход: Включать

При использовании режима выхода «**отключать**» на обмотку реле сразу после включения прибора подаётся напряжение. При наступлении условия аварии – с катушки

реле напряжение снимается. При этом нормально разомкнутые контакты размыкаются, нормально замкнутые замыкаются.

Для того, чтобы из-за случайных ошибок измерения, вызванных, например, электромагнитными помехами, не сработала аварийная сигнализация, можно включить задержку и задать гистерезис аварии. Сигнализация включится, если условие аварии выполняется в течение заданного пользователем времени.

Блокировка сигнализации по измеренному значению действует при первом включении прибора, когда температура может сразу оказаться в аварийной зоне.

Дополнительные настройки аварийных сигнализаций 2 и 3«ДОП.СИГНАЛИЗАЦИЯ 2» и «ДОП.СИГНАЛИЗАЦИЯ 3» настраиваются аналогично.

 $3.7$ 

![](_page_21_Picture_106.jpeg)

Если в настройках первого профиля аварийной сигнализации задано «Обрыв контура: Да», то будет осуществляться контроль неисправности контура регулирования.

Эта функция предназначена для контроля неисправности всего контура регулирования - от датчика температуры до нагревателя. Принцип действия основан на измерении теплового отклика контура регулирования. Если прибор выдает команду на увеличение мощности на нагревателе, измеряемая температура должна повышаться. Если ожидаемого повышения температуры нет, значит, контур регулирования нарушен. Причины нарушения контура могут быть разными, например: короткое замыкание в термопаре или удлинительных проводах, датчик температуры не находится в печи, не работает выход прибора, неисправен силовой тиристорный блок или пускатель, обрыв подводящих силовых проводов, неисправен нагреватель. Прибор не может указать причину, но может выдать аварийный сигнал на дополнительный выход.

Характерное время определения прибором неисправности контура может быть задано пользователем.

Если задан автоматический контроль незамкнутости контура, то изменение измеренного значения и время, за которое это изменение произошло, берутся автоматически, исходя из настроек регулирования.

Можно задать ручной режим контроля незамкнутости контура. Тогда необходимо задать «Время» (время отклика), за которое измеренная температура должна измениться на заданную величину «Д». Данные величины могут быть найдены экспериментально. Если происходят ложные срабатывания, время следует увеличить.

В таблице 16 представлено описание настройки контроля обрыва контура.  $To6 = 1007$ 

![](_page_21_Picture_107.jpeg)

В основном режиме индикации «текст» строка «!Обрыв контура» мигает при срабатывании сигнализации о неисправности контура регулирования независимо от выбора аварийного выхода.

Настройка параметров контроля незамкнутости контура регулирования «**КОНТРОЛЬ** 2 ОБР. КОНТ.» и «КОНТРОЛЬ 3 ОБР. КОНТ.» настраиваются аналогично.

#### Разрешение t°

В таблице 17 представлено описание настройки разрешения и отображения измеренной температуры и уставки регулирования на дисплее прибора.

Таблица 17 - Настройка разрешения t°.

![](_page_22_Picture_134.jpeg)

Выбор разрешения влияет только на отображение измеренной температуры. Внутреннее разрешение аналого-цифрового преобразования всегда высокое.

#### Масштабируемый датчик

При подключении датчиков с выходом по току или по напряжению прибор может пересчитать значение напряжения на входе в значение измеряемой величины. Пересчёт линейной. (масштабирование) ПРОИЗВОДИТСЯ квадратичной зависимости **NO** или зависимости с извлечением квадратного корня для входа. Линия задаётся двумя точками.

Датчики с унифицированным токовым выходом 4...20 мА подключаются к входу прибора через шунт 2 Ом.

Если вы пользуетесь измерительным входом, настроив его как масштабируемый, то выбрав этот пункт, вы попадаете в подменю:

В параметре «**Индикация**» задается позиция десятичной точки И единицы измерения.

С помощью данной функции прибора можно сконфигурировать прибор как вольтметр, амперметр, расходомер и др. Единицы измерения выбираются из следующих доступных значений:%, A, мА, B, мВ, тонн/ч, м<sup>3</sup>/ч, кгс/м<sup>3</sup>, кгс/см<sup>3</sup>, мм.рт.ст., мм.вод.ст, атм, кПа, Па.

На рисунке 5 представлены графики линейной, квадратичной зависимости или зависимости с извлечением квадратного корня для входа.

![](_page_22_Figure_13.jpeg)

![](_page_22_Figure_14.jpeg)

 $4.1$ 

 $4.2$ 

## В таблице 18 представлено описание группы параметров настройки прибора при использовании датчиков с масштабируемой индикацией

![](_page_23_Picture_304.jpeg)

Таблица 18 –Настройка масштабирования индикации.

#### **Компенсация холодного спая 4.3**

В таблице 19 представлено описание настройки компенсации температуры холодного спая.

Таблица 19 –Настройка компенсации температуры холодного спая

![](_page_23_Picture_305.jpeg)

При измерении температуры с помощью термопары прибор автоматически учитывает температуру холодного спая.

Компенсацию температуры холодного спая необходимо отключить на время проведения метрологической поверки. При этом температура холодного спая принимается за 0°С.

В некоторых случаях значение температуры холодного спая требуется задавать вручную, например, когда холодные спаи помещены в среду с известной температурой. Это может быть тающий лед (0°С) или колодка холодных спаев, температура которой контролируется. В этом случае следует выбрать режим ручной установки и задать температуру холодного спая.

#### **Цифровой фильтр t° 4.4**

В таблице 20 представлено описание настройки цифрового фильтра. Таблица 20 –Настройка цифрового фильтра.

![](_page_23_Picture_306.jpeg)

Прибор оснащен цифровым фильтром для уменьшения ошибок измерения, вызванных индустриальными помехами. Фильтр снижает скорость отклика прибора на изменение температуры.

В таблице 21 представлено описание настройки поправки к измерениям.

![](_page_24_Picture_252.jpeg)

Таблица 21 –Настройка поправки измерения.

Функция введения поправки к измерениям. Например, по техническим причинам датчик температуры не может быть установлен в заданной точке, а предварительные измерения показали, что в той точке, где датчик установлен, температура отличается на 50°С. Эта функция позволяет вводить поправку вида: *Т = Тизм+***a***+***b***·Тизм,* где*Т–* индицируемое измеренное значение, *Тизм–*измеренное прибором значение, **a** *–* сдвиг характеристики в единицах измерения, **b***–*коэффициент, задающий поправку к наклону градуировочной характеристики (например, **b**=0,002 соответствует поправке в 2 градуса на каждые 1000 градусов измеренной температуры).

#### **Режим подстройки R0 4.6**

Этот раздел нужен в том случае, если Вы подключили термометр сопротивления и не знаете его сопротивление при 0°С, поместите термометр сопротивления в среду, температура которой измеряется термометром. Изменяя кнопками  $\vee$  и  $\wedge$  значение сопротивления, добейтесь правильных показаний температуры совпадающих с термометром.

#### **3.5 ТАЙМЕР**

## **Таймер 5.1**

Функция «таймер» служит для реализации таймера обратного отсчета. По истечении времени срабатывает выбранный пользователем выход. Время отсчета таймера устанавливается пользователем. В таблице 22 представлено описание настройки таймера.

![](_page_24_Picture_253.jpeg)

Таблица 22 –Настройка таймера.

## **Как работать с таймером**

В разделе «Таймер» выберите режим работы таймера. Выход таймера, который сработает по окончанию отсчёта, устанавливается в Главе 1, Разделе 2. При необходимости настройте остальные параметры. Вернитесь в основной режим работы.

## **Запуск таймера вручную**

В основном режиме работы, нажмите кнопку для того, чтобы запустить таймер. В верхнем поле экрана отобразится время таймера и начнется отсчет времени. По окончании отсчета сработает выбранный выход. Для того, чтобы выключить таймер и выход таймера, нажмите кнопку Э.

## **Автоматический запуск таймера**

Нажмите кнопку для того, чтобы активировать таймер. В верхней строчке экрана появится время обратного отсчета таймера и стрелка вверх/вниз. Стрелкой указывается сверху или снизу должно подойти измеренное значение к уставке регулирования.

![](_page_25_Figure_6.jpeg)

*Рисунок 6 – Внешний вид прибора с включенным таймером*

Когда температура достигнет уставки, начнется отсчет времени. По окончании отсчета сработает выбранный выход. Для того чтобы выключить таймер и выход таймера, нажмите кнопку 5.

## **3.6 УПРАВЛЕНИЕ ЭЛЕКТРОЗАДВИЖКОЙ**

Термодат-16E6 может использоваться для управления электрозадвижкой по трехпозиционному закону регулирования. Регулирование такого типа производится с помощью двух реле.

Одно реле (выход Р1) замыкает цепь питания электродвигателя, отвечающую за открытие задвижки. Открытие задвижки увеличивает поток теплоносителя, что влечет за собой увеличение температуры. Другое реле (выход Р2) замыкает цепь питания электродвигателя, отвечающую за закрытие задвижки. Это уменьшает поток теплоносителя и понижает температуру. Включите трехпозиционное регулирование в Главе 6, Раздел 1.

В таблице 23 представлено описание настройки трехпозиционного регулирования.

![](_page_26_Picture_203.jpeg)

![](_page_26_Picture_204.jpeg)

В основном режиме работы вместо выводимого значения мощности будет отображаться процесс управления электрозадвижкой: «закрытие», «открытие», «ожидание». То есть прибор либо закрывает, либо открывает заслонку, либо находится в режиме ожидания.

## **3.7 ДИСКРЕТНЫЙ ВХОД**

**Дискретный вход 7.1**

В таблице 24 представлено описание настройки дискретного входа.

Таблица 24 –Настройка дискретного входа.

![](_page_26_Picture_205.jpeg)

Дискретный вход используется для подключения внешней кнопки или тумблера. Выберите подключаемое устройство и его назначение.

## **3.8 АНАЛОГОВЫЙ ВЫХОД**

![](_page_26_Picture_206.jpeg)

Аналоговый выход может работать в режиме управления мощностью нагревателя или охладителя (регулирует температуру) или как преобразователь текущей температуры в ток (транслирует температуру).

В разделе Выходы выберите режим работы аналогового выхода.

Если выбраны управление нагревателем или охладителем, то необходимо установить диапазоны тока. Ток пропорционален мощности, подаваемой на нагреватель или охладитель. При этом используется шесть диапазонов тока **4-20**мA, **20-4**мA, **0-20**мA, **20-0**мA, **0-5**мA, **5-0**мA.

При выборе режима трансляции температуры необходимо задать два значения температуры и соответствующие им значения тока. После установки этих значений работа аналогового выхода обеспечит однозначное линейное преобразование текущей температуры в ток для всего диапазона измеряемых температур.

В таблице 25 представлено описание настройки аналогового выхода в режиме работы нагреватель или охладитель.

27

Таблица 25 – Настройка аналогового выхода. Режим работы нагревать или охладитель.

![](_page_27_Picture_301.jpeg)

В таблице 26 представлено описание настройки аналогового выхода в

транслирующем режиме.

Таблица 26 – Настройка аналогового выхода. Режим работы транслирующий.

![](_page_27_Picture_302.jpeg)

## **3.9 ДАТА. ВРЕМЯ**

![](_page_27_Picture_303.jpeg)

В таблице 27 представлено описание настройки даты и времени.

![](_page_27_Picture_304.jpeg)

Установите дату и время для правильной работы архива.

## **3.10 АРХИВ**

#### **Периоды архива 10.1**

Установите периодичность записи в архив. Период записи может быть задан в пределах от 1 секунды до 1 часа.

Время непрерывной записи в архив зависит от периода записи и составляет:

Данные в архиве образуют кольцевой буфер, то есть данные заполняют архив от начала до конца, а после заполнения архива вновь записываются сначала, стирая старые. Таким образом, в приборе все время имеется информация по графику температуры за последний период времени.

Аварийный период устанавливает периодичность записи в архив при аварии любого типа.

#### **Конфигурация архива 10.2**

Помимо измеренного значения (**T**) в архив можно записывать текущее значение уставки регулирования (**SP**) и значение выводимой мощности (**P**). Периодичность у всех величин – одна и та же. Но с увеличением размера архивной записи емкость архива уменьшится. Т.е. если записывать в архив все три величины, то наибольшее число записей в архиве составит около 300 млн. В этом разделе необходимо задать параметры для записи в архив. В таблице 28 представлено описание настройки конфигурации архива.

![](_page_28_Picture_224.jpeg)

![](_page_28_Picture_225.jpeg)

#### **Как просмотреть архив на дисплее прибора**

Вернитесь в основной режим работы прибора. Убедитесь, что выбран режим «график». Кнопками  $\nabla$  и  $\Delta$  двигайте график по оси времени до нужной даты. Обратите внимание, данные из архива можно только просматривать, изменить их невозможно.

![](_page_28_Picture_226.jpeg)

## **Как сохранить архив на USB-flash носитель**

Вставьте в USB-порт USB-flash носитель. Меню скачивания архива появится автоматически.

В меню скачивания архива есть возможность присвоения уникального номера прибору, для идентификации файлов архива, скачанных с прибора. После скачивания архива в корневом каталоге USB-flash носителя появится папка TERMODAT. Внутри неё будет находиться папка с именем 16Е\_ХХХ (где Х - уникальный номер прибора), в этой папке будет каталог, имя которого соответствует времени скачивания архива. В этом каталоге будут храниться данные, скачанные из прибора.

**Пример:** Полный путь до файла, скачанного 20.06.2019 г. из прибора с уникальным номером 2, будет выглядеть -**TERMODAT/16E\_002/20190620/Т001.TDA.**

В таблице 29 представлено описание настройки скачивания архива на USB-flash носитель.

| Taulinua 23–Tiauluunka ukannbahna alunba na UUD-Ilasii huunittiib. |                                                                            |  |  |  |
|--------------------------------------------------------------------|----------------------------------------------------------------------------|--|--|--|
| Параметр                                                           | Комментарии                                                                |  |  |  |
| Скачать часть архива                                               | Скачивается архив с указанной даты по указанную дату                       |  |  |  |
| Скачать весь архив                                                 | Скачивается вся накопленная информация                                     |  |  |  |
| Тип файла                                                          | Тип архивного файла (*.TDA, *.CSV, *.TXT, *.TDB)                           |  |  |  |
| Уникальный номер                                                   | каждому прибору<br>Необходимо задать<br>уникальный номер для идентификации |  |  |  |
|                                                                    | скачивания данных                                                          |  |  |  |

Таблица 29–Настройка скачивания архива на USB-flash носитель.

*Внимание! Не следует подключать к прибору через USB-порт активные устройства (например, компьютер, телефон), чтобы избежать поломки прибора или активного устройства.*

#### В таблице 30 представлено описание типов файлов для скачивания архива.

Таблица 30 – Типы файлов.

![](_page_29_Picture_288.jpeg)

#### **3.11 ГРАФИК**

![](_page_29_Picture_289.jpeg)

В таблице 31 представлено описание настройки отображения графика на экране прибора.

Таблица 31 – Настройка отображения графика на экране прибора.

![](_page_29_Picture_290.jpeg)

Выберите параметры отображения графика на экране прибора.

## **3.12 СЕТЕВЫЕ НАСТРОЙКИ ПРИБОРА**

![](_page_29_Picture_291.jpeg)

В таблице 32 представлено описание настройки основных параметров интерфейса.

Таблица 32–Настройка основных параметров интерфейса прибора.

![](_page_29_Picture_292.jpeg)

В таблице 33 представлено описание настройки дополнительных параметров интерфейса.

Таблица 33 – Настройка дополнительных параметров интерфейса.

| Параметр | Значения | Комментарии             |
|----------|----------|-------------------------|
| Данные   | 8 бит    | Размер байта данных     |
| Четность | нет      |                         |
|          | четная   | Контроль четности       |
|          | нечетная |                         |
| Стоповых | бит      | В кадре 1 стоповый бит  |
|          | 2 бита   | В кадре 2 стоповых бита |

![](_page_30_Picture_61.jpeg)

Прибор может быть оборудован интерфейсом ETHERNET для связи с компьютером через локальную сеть предприятия. Для подключения к сети необходимо использовать сетевой кабель пятой категории. Кабель к прибору подключается через разъем RJ45, расположенный на задней панели.

Программно в приборе реализовано три протокола для работы с интерфейсом ETHERNET - протокол Modbus-TCP/IP и протоколы Modbus-ASCII/RTU через TCP.

Помимо протокола для работы с интерфейсом ETHERNET необходимо будет задать параметры для работы в локальной сети (IP-адрес прибора, порт, шлюз и маску подсети). Для этого в меню Настройки имеется страница Сетевое подключение- ETHERNET(RJ45).

В таблице 34 представлено описание настройки Ethernet.

![](_page_30_Picture_62.jpeg)

![](_page_30_Picture_63.jpeg)

## 3.13 СИГНАЛИЗАЦИЯ ХОДА ПРОГРАММЫ

![](_page_30_Picture_64.jpeg)

В таблице 35 представлено описание настройки сигнализации хода программ регулирования. Настройки относятся к выходу, выбранному в Главе 1.2, как «Сигнал.1 прог...».

Таблица 35-Настройка сигнализации хода программ регулирования.

![](_page_30_Picture_65.jpeg)

При регулировании по программе бывает удобно оповещать персонал о ходе программы, о завершении программы, о завершении шага программы. Выход для сигнализации о ходе программы назначается в Главе 1, Раздел 2.

Сигнализация хода программы 2 «СИГНАЛ.2 ПРОГР...» настраивается аналогично.

## **Режим 14.1**

Прибор регулирует температуру по заданной программе регулирования «**ПО ПРОГРАММЕ**». Но при необходимости может быть переведен в режим регулирования «**ПО УСТАВКЕ**», т.е. по достижению заданной температуры. Со сменой режима регулирования изменится и меню настройки прибора.

## **3.15 РЕЛЕЙНО-СИМИСТОРНЫЙ ВЫХОД**

## **Конфигурация выхода РС 15.1**

В таблице 36 представлено описание настройки конфигурации релейносимисторного выхода.

Таблица 36 – Настройка конфигурации релейно - симисторного выхода.

![](_page_31_Picture_205.jpeg)

*Важно помнить, что конфигурацию Выхода РС – симистор или реле - симистор – следует использовать только для управления переменным током.*

## **3.16 ВОЗВРАТ К НАСТРОЙКАМ ПО УМОЛЧАНИЮ**

![](_page_31_Picture_206.jpeg)

Здесь возможно установить значения всех параметров прибора в значения по умолчанию.

Если в первой строке на странице настройки выбрано «**ЗАВОДСКИЕ**», то устанавливаются заводские умолчания (самые распространенные). Если выбрано – «**МОЙ ПРОФИЛЬ**», то устанавливаются умолчания, заданные пользователем через пункт меню «*Создать мой профиль*».

Установка и проверка правильности установки умолчаний производится нажатием экранных кнопок «*Установить*» и «*Проверить*» соответственно.

## **3.17 УСТАНОВКА ЯЗЫКА МЕНЮ**

![](_page_31_Picture_207.jpeg)

В таблице 37 представлено описание выбора языка меню прибора.

Таблица 37 – Выбор языка меню прибора.

![](_page_31_Picture_208.jpeg)

#### **Контраст дисплея 18.1**

В таблице 38 представлено описание настройки контрастности индикатора прибора.

![](_page_32_Picture_189.jpeg)

#### **3.19 ОГРАНИЧЕНИЕ ДОСТУПА К ПАРАМЕТРАМ НАСТРОЙКИ**

В основном режиме работы, нажмите и удерживайте кнопку в течение более 10 секунд. На индикаторе появится надпись **«Уровень доступа».** Выберите один из трех вариантов с помощью кнопок  $\vee$  или  $\wedge$  и нажмите  $\heartsuit$ :

**Уровень доступа** = **0** Запрещены любые изменения **Уровень доступа** = **1** Открыто меню быстрого доступа. **Уровень доступа** = **2** Доступ не ограничен.

## **4 УСТАНОВКА И ПОДКЛЮЧЕНИЕ ПРИБОРА 4.1 МОНТАЖ ПРИБОРА**

Прибор предназначен для щитового монтажа. Прибор крепится к щиту с помощью двух крепежных скоб, входящих в комплект поставки.

У моделей приборов с защитой по передней панели IP67 перед установкой в щит необходимо проверить целостность уплотнителя, уложенного в паз с внутренней стороны передней панели. Прибор следует крепить к щиту с помощью четырех крепежных скоб, обеспечивая равномерный прижим.

Размеры выреза в щите для монтажа указаны в пункте 7.

Следует обратить внимание на рабочую температуру в шкафу, она не должна превышать 50°С.

При подключении прибора к сети рекомендуем установить автоматический выключатель с током срабатывания 1А.

## **4.2 ПОДКЛЮЧЕНИЕ ДАТЧИКОВ ТЕМПЕРАТУРЫ**

Для обеспечения надежной работы прибора, следует обратить особое внимание на монтаж проводов от датчиков температуры.

**1.** Провода от датчиков температуры должны иметь хорошую электрическую изоляцию и ни в коем случае не допускать электрических утечек между проводами и на землю и, тем более, попадания фазы на вход прибора.

**2.** Провода от датчиков должны быть проложены на максимальном удалении от мощных силовых кабелей, во всяком случае, они не должны крепиться к силовым кабелям и не должны быть проложены в одном коробе с силовыми кабелями.

**3.** Провода от датчиков должны иметь минимально возможную длину.

На рисунке 7 представлена схема подключения датчиков.

![](_page_33_Figure_0.jpeg)

*Рисунок 7 – Схемы подключения датчиков*

#### **Подключение термопары.**

Термопару следует подключать к прибору с помощью удлинительных термопарных проводов. Удлинительные термопарные провода должны быть изготовлены из тех же материалов, что и термопара. Например, одна жила из хромеля, вторая из алюмеля для термопары ХА. Подключать удлинительные провода к термопаре следует с учётом полярности (хромель к хромелю, алюмель к алюмелю для ХА). Подключать термопару или термопарные провода к прибору следует также с учётом полярности. Температура «холодных спаев» в приборе Термодат измеряется на клеммной колодке и автоматически учитывается при вычислении температуры.

Если у Вас возникли сомнения в правильности работы прибора или исправности термопары мы рекомендуем для проверки погрузить термопару в кипящую воду. Показания прибора не должны отличаться от 100 градусов более чем на 1…2 градуса.

Приборы Термодат имеют высокое входное сопротивление, поэтому сопротивление термопарных проводов и их длина не влияют на точность измерения. Однако, чем короче термопарные провода, тем меньше на них электрические наводки.

*Во избежание использования неподходящих термопарных проводов или неправильного их подключения рекомендуем использовать термопары с неразъемными проводами нашего производства. Вы можете заказать термопару с любой длиной провода.*

## **Подключение термометра сопротивления.**

К прибору может быть подключен платиновый, медный или никелевый термометр сопротивления. Термометр сопротивление подключается по трехпроводной схеме. Все три провода должны находиться в одном кабеле. Провода должны быть медные, сечение не менее 0,5 мм<sup>2</sup> (допускается 0,35мм<sup>2</sup> для коротких линий). Провода должны иметь одинаковую длину и сопротивление. Максимальное сопротивление каждого провода должно быть не более 20 Ом. При соблюдении этих условий сопротивление проводов автоматически учитывается и не влияет на точность измерения температуры.

## **Подключение датчиков с токовым выходом.**

Для подключения датчиков с токовым выходом 0…20 мА или 4…20 мА необходимо установить шунт 2 Ом. Рекомендуем использовать Шунт Ш2 нашего производства.

## **4.3 ПОДКЛЮЧЕНИЕ ИСПОЛНИТЕЛЬНЫХ УСТРОЙСТВ**

В приборе имеется четыре типа выхода– релейный, транзисторный, релейносимисторный и аналоговый.

Реле, установленное в приборе, может коммутировать нагрузку до 7А при ~230В. Следует помнить, что ресурс работы контактов реле зависит от тока и типа нагрузки. Чем выше индуктивность нагрузки и чем выше ток, тем быстрее изнашиваются контакты реле. Реле можно использовать для включения нагрузки с малой индуктивностью (ТЭН, лампа накаливания) мощностью до 1,5 кВт. Данный режим работы выхода можно применять для коммутации нагрузки, как на переменном токе, так и на постоянном токе.

К транзисторному выходу прибора подключаются силовые блоки типа СБ или МБТ. Тиристорные блоки рассчитаны на токи от 10 до 1000 А для коммутации однофазной или трёхфазной нагрузки. Коммутация тиристоров происходит в нуле. Режим управления мощностью задаётся прибором (а не блоком). Блоки могут работать в режиме равномерно распределённых рабочих сетевых периодов или в широтно-импульсном режиме.

Для трёхфазных нагрузок необходимо использовать блоки типа СБ3Ф или МБТ3Ф.

Релейно-симисторный выход представляет собой комбинацию двух выходов – реле и симистор. Может работать в трех режимах – реле, симистор и реле-симистор.

В режиме работы «**Реле**» выход работает, как обычный релейный выход.

В режиме работы «**Симистор**» выход может коммутировать нагрузку до 1А при ~230 В. Данный режим работы выхода можно использовать для подключения мощного симистора или пары тиристоров. Открытие и закрытие симистора происходит в нуле. Данный режим работы можно применять только для коммутации нагрузки на переменном токе.

В режиме работы «**Реле-симистор**» выход работает в комбинированном режиме. При включении выхода сначала замыкается симистор, а затем через 20 мс замыкается реле. При отключении выхода последовательность обратная – сначала размыкается реле, а через 20 мс размыкается симистор. Открытие и закрытие симистора происходит в нуле. Данный режим работы позволяет исключить искрообразование на контактах реле и значительно продлить срок службы выхода. Данный режим работы можно применять только для коммутации нагрузки на переменном токе. Режим подходит для управления электромагнитными пускателями и других нагрузок с большой индуктивностью.

Аналоговый выход прибора предназначен для управления исполнительными устройствами с токовым входом или подключения самописца.

На рисунках 8, 9, 10 и 11 представлены схемы подключения исполнительных устройств.

Более подробная информация по выходам приборов «Термодат» представлена в статье «Исполнительные выходы приборов Термодат» на сайте http://www.termodat.ru/information/articles/vihoditermodat/.

35

#### Выход «А»

Аналоговый токовый выход. Предназначен для управления исполнительными устройствами с токовым входом 0...5, 5...0, 0...20, 20...0, 4...20, 20...4 мА. R<sub>H</sub><500 OM

![](_page_35_Figure_2.jpeg)

Подключение задвижки с электроприводом

![](_page_35_Figure_4.jpeg)

#### Подключение самописца

*Рисунок 8 – Схемы подключения аналогового выхода*

Выход «Р» Релейный выход. Контакты нормально- разомкнутые - 7А, ~230 В Контакты нормально-замкнутые - 3А, ~230 В

![](_page_35_Figure_8.jpeg)

Подключение нагрузки менее 1,5 кВТ

![](_page_35_Figure_10.jpeg)

Подключение нагрузки мощностью более 1,5 кВТ с помощью электромагнитного пускателя

![](_page_35_Figure_12.jpeg)

Подключение аварийной сигнализации

![](_page_35_Figure_14.jpeg)

Подключение электрозадвижки

*Рисунок 9 – Схемы подключения релейных выходов*

#### Выход «РС»

Релейно-симисторный выход.

#### Режим работы «Симистор»

Предназначен для управления внешним симистором,тиристорами или<br>нагрузкой до 200Вт. Оптоизолирован. Включение симистора происходит<br>в момент прохождения фазы через ноль. Імакс ~ 1 А

![](_page_36_Figure_4.jpeg)

Подлючение внешнего симистора

Подключение внешних тиристоров

![](_page_36_Figure_6.jpeg)

Рисунок 10 - Схемы подключения релейно - симисторного выхода

#### Выход «Т»

Транзисторный выход. Предназначен для управления блоками типа СБ, МБТ. U=15B(12-20B, не сбалансированное). Iмакс.=30мА

![](_page_37_Figure_2.jpeg)

#### Управление однофазной нагрузкой с помощью блока СБ

![](_page_37_Figure_4.jpeg)

![](_page_37_Figure_5.jpeg)

![](_page_37_Figure_6.jpeg)

Управление трехфазной нагрузкой .с помощью силовых блоков. Схема подключения «Звезда с нейтралью»

![](_page_37_Figure_8.jpeg)

#### Подключение трехфазной нагрузки в шестипроводной схеме

Рисунок 11 – Схемы подключения транзисторного выхода

## 4.4 ПОДКЛЮЧЕНИЕ ПРИБОРА

На рисунке 12 и представлена схема подключения прибора.

![](_page_38_Figure_2.jpeg)

Рисунок 12 – Схема подключения прибора

#### **5 МЕРЫ БЕЗОПАСНОСТИ**

При подготовке прибора к использованию должны быть соблюдены следующие требования:

- место установки прибора должно обеспечивать удобные условия для монтажа, обслуживания и демонтажа;

- любые подключения к прибору следует производить при отключенном питании сети;

- необходимые линии связи следует подсоединять к клеммам прибора согласно схеме подключения;

- при эксплуатации прибора должны быть соблюдены "Правила технической эксплуатации электроустановок потребителей и правила техники безопасности при эксплуатации электроустановок потребителей"

- контактные колодки должны быть защищены от случайных прикосновений к ним во время работы. Контакт  $\textcircled{4}$  на задней стенке прибора должен быть заземлен.

## **6 УСЛОВИЯ ХРАНЕНИЯ, ТРАНСПОРТИРОВАНИЯ И УТИЛИЗАЦИИ**

Прибор в упаковочной таре должен храниться в закрытых помещениях при температуре от минус 50 до плюс 50°С и значениях относительной влажности не более 80 % при 25°С.

Прибор может транспортироваться всеми видами крытого наземного транспорта без ограничения расстояний и скорости движения.

Прибор не содержит вредных веществ, драгоценных металлов и иных веществ, требующих специальных мер по утилизации.

## **7 ГАБАРИТНЫЕ РАЗМЕРЫ ПРИБОРА**

На рисунках 13, 14, 15 и 16 представлены габаритные размеры прибора.

![](_page_39_Figure_13.jpeg)

*Рисунок 13 – Габаритные размеры прибора Термодат-16Е6/…../(F) или Термодат-16Е6-А-(F)-(Eth)*

![](_page_40_Figure_0.jpeg)

*Рисунок 14 – Габаритные размеры прибораТермодат-16Е6/…../IP67пп или Термодат-16Е6-А7*

![](_page_40_Figure_2.jpeg)

*Рисунок 15 – Габаритные размеры прибора Термодат-16Е6/…../F/IP67пп или Термодат-16Е6-А9-F*

![](_page_41_Figure_0.jpeg)

*Рисунок 16 – Габаритные размеры прибора Термодат-16Е6-D8/….. или Термодат-16Е6-Н-(F)-(Eth)*

## **8 КОНТАКТНАЯ ИНФОРМАЦИЯ**

## **Приборостроительное предприятие «Системы контроля»**

Россия, 614031, г. Пермь, ул. Докучаева, 31А многоканальный телефон, факс: (342) 213-99-49 http://www.termodat.ruE-mail: mail@termodat.ru